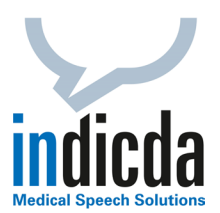

## **indicda Tipps & Tricks – Verwendung von Sprachkommandos zur Textbearbeitung & Navigation**

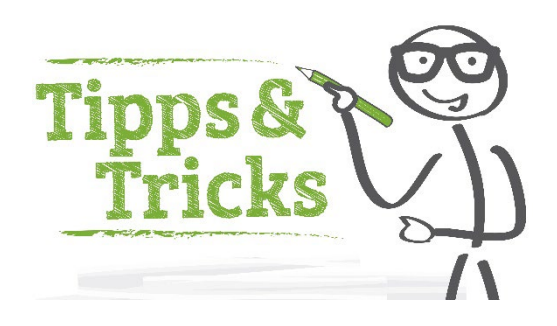

Die indicda Spracherkennung unterstützt **Sprachkommandos** (Diktierhilfen), die das Bedienen oder Navigieren innerhalb der indicda Anwendung deutlich vereinfachen. So können Sie zum Beispiel einzelne Sätze oder Absätze mit Sprachkommandos markieren und löschen sowie innerhalb des Dokuments navigieren oder zu sogenannten **Sprungmarken** wechseln, wie "gehe zu *Diagnose*".

Eine Übersicht der **Diktierhilfen** und die damit verbundenen **Sprachkommandos** finden Sie im Menüpunkt **Vokabular** unter dem Punkt **Diktierhilfen***:*

- $\blacktriangleright$  Formatierungstags
- Formatierungskommandos
- Einfügen von TextBlöcken und Navigation (nur bei Frontend-Erkennung)

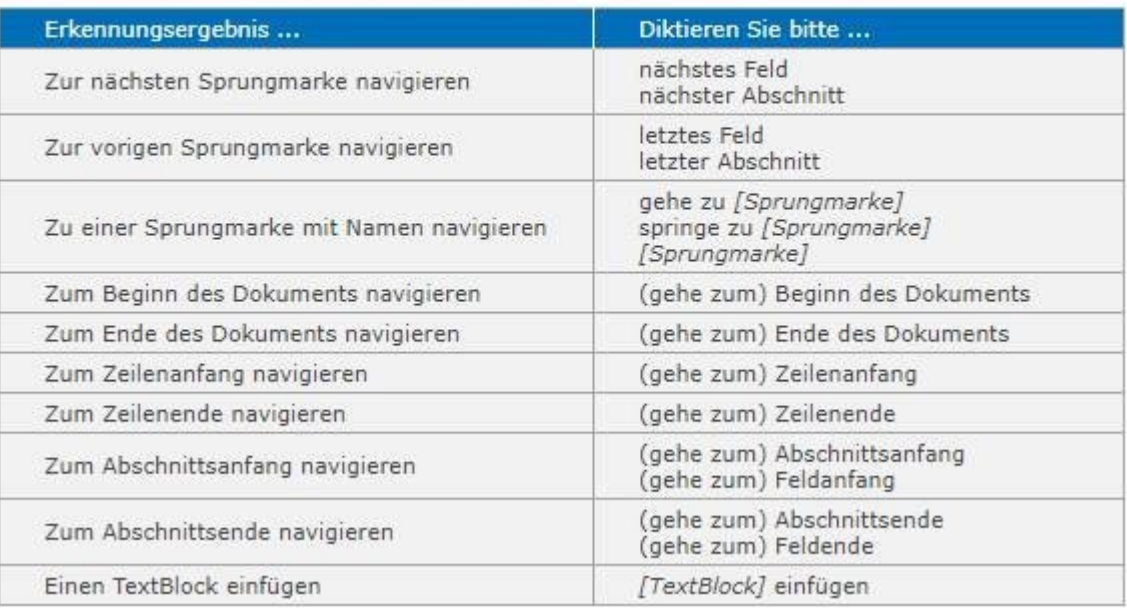

Für Ihre Fragen steht Ihnen unser Customer Care & Support Team unter [iss.support@dfcsystems.de](mailto:iss.support@dfcsystems.de) oder unter Telefon +49 (0)89 461 487-222 gerne zur Verfügung.